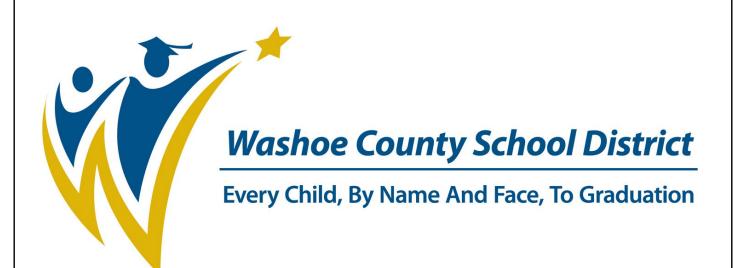

# Welcome Parents/Guardians to WCSD Online Registration for New Students Enrolling in Washoe County School District

**WCSD Mission** 

To create an education system where all students achieve academic success, develop personal and civic responsibility, and achieve career and college readiness for the 21st century.

Welcome to online registration. This registration process eliminates filling out numerous forms for each student and is the first step in registering your student. To start online registration, parents/guardians will go to the WCSD Website, www.washoeschools.net • On your home computer or Kiosk computer at the school site, type in www.washoe.washoeschools.net • in the address bar. This process works best when using Internet Explorer or Firefox as your browser. ioe County School District / Homepage - Windows Internet Explore http://www.washoeschools.net Edit View Favorites Tools Help Click on the Students and Parents tab. A drop-down menu will appear. • SIGN IN DIST Washoe County School District Every Child, By Name And Face, To Graduation Community About Us Schools Students and Parents Click on Register For School. Select Registering Students New to District and Online Registration. Register for School Kindergarten Existing Students Registering Students New to the District From Other Schools / Districts Registering Students Who Have Not Yet Attended School (first/second arade) REGISTERING STUDENTS NEW TO THE DISTRICT FROM OTHER SCHOOLS/DISTRICTS Elementary, Middle and High School All students transferring from outside the school district must first complete online registration before the first day of schoo When registering new students you will need to bring your child's birth certificate, immunization record from your health care provider, and a utility bill showing your name and address as proof of residence. Students who are younger than 18 must be accompanied by a parent or legal guardian to register when new to the district. Online Registration Step By Step Instructions New students from outside the school district or students with questions about their schedules should contact the school office before the first day of school PLEASE CONTACT YOUR ZONED SCHOOL FOR REGISTRATION DATES AND TIMES. If you are not sure which school your child should attend, visit the VersaTrans site and type in your address. Handbooks Parent / Student Handbook Manual para padres/estudiantes English Language Learners Newcomers Information Información para nuevos estudiante

• Select which language you would like to use to complete the application.

Enter your First Name, Last Name, Email Address and Verify Email Address in the appropriate fields. Make sure to input all information in CAPITAL letters.

| Please complete the information below to begin the registration process.                               |           |
|----------------------------------------------------------------------------------------------------|-----------|
| Parent First Name                                                                                      |           |
| Parent Last Name                                                                                       |           |
| Registration Year                                                                                      | 18-19 🔻 * |
| Email Address                                                                                          |           |
| Verify Email Address                                                                                   |           |
| Please check this box if any student being entered has attended a school in this district in the past. |           |
| Please type the two words you see displayed in the image below                                         |           |
| Jap Q 8 u                                                                                              |           |

**Registration Year** cannot be changed. Proceed with Online Registration to register your child for the current year even if Registration Year indicates the next school year, your child's school will correctly complete the enrollment process for the current year.

NOTE: A parent/guardian who does not have an email address may use registration@washoeschools.net for registration purposes. The secretary at the school site will retrieve the returned email so the parent/guardian can continue with registration.

- Type in the letters found in the image on your screen. If you can't read the image choose another image by clicking on the reload button.
- Click Begin Registration. Go to your personal email and open the email from "Donotreply@washoeschools.net". (Save this email, do not delete it. You can exit online registration (OLR) at any time. To get back into the OLR go back to your saved email and click on the link. It will take you back to your document.)

| Campus Online Registration         English   Español         Please pick your preferred language.         Por favor, elija su idioma preferido.         ose the language in which you would like to complete the application, either English or Spare your name in the box. Click Submit to go to the next step.                                                                                                    | Infinite 🤇                                                                                                    | $\geq$                                                                                                   |                                                                        |                                                                    |                                                          |                                   |               |        |
|----------------------------------------------------------------------------------------------------|----------------------------------------------------------------------------------------------------|----------------------------------------------------------------------------------------------------|------------------------------------------------------------------------|--------------------------------------------------------------------|----------------------------------------------------------|-----------------------------------|---------------|--------|
| Please pick your preferred language.<br>Por favor, elija su idioma preferido.<br>ese the language in which you would like to complete the application, either English or Sparse<br>a your name in the box. Click Submit to go to the next step.                                                                                                    | Camp                                                                                                    | US Online Re                                                                                             | gistration                                                             |                                                                    |                                                          |                                   |               |        |
| Por favor, elija su idioma preferido.<br>Dese the language in which you would like to complete the application, either English or Spare<br>a your name in the box. Click Submit to go to the next step.<br>Deficiency Online Registration<br>anglish [Españo]<br>Welcome Anna Shawl Please type in your first and last name in the box below.<br>By typing your name into the box above you attest that you are the person<br>authenticated into this application or an authorized user of this account, and the data<br>you are entering/verifying is accurate and true to the best of your knowledge.<br>Anna Shaw<br>Submit<br>may see a pop-up stating which browsers are recommended. Press OK to continue to applice<br>Sage from webpage<br>You'ne browser version is either not supported or out of date. We<br>recommend using Internet Esplore 8, Firefox 19, Chrome 24, or higher.            | English   E                                                                                                    | pañol                                                                                                    |                                                                        |                                                                    |                                                          |                                   |               |        |
| ose the language in which you would like to complete the application, either English or Spare<br>e your name in the box. Click Submit to go to the next step.<br><b>Infinite Online Registration</b><br><b>Siglish   Español</b><br>Welcome Anna Shawl Please type in your first and last name in the box below.<br>By typing your name into the box above you attest that you are the person<br>authenticated into this application or an authorized user of this account, and the data<br>you are entering/verifying is accurate and true to the best of your knowledge.<br><b>Anna Shaw</b><br><b>Submit</b><br>may see a pop-up stating which browsers are recommended. Press OK to continue to applice<br><b>Sage from webpage</b><br><b>Y</b><br><b>You'ne browser version is either not supported or out of date.</b> We<br>recommend using Internet Esploer 8, Firefox 19, Chrome 24, or higher. | Please pick                                                                                                    | your preferred                                                                                           | language.                                                              |                                                                    |                                                          |                                   |               |        |
| e your name in the box. Click Submit to go to the next step.<br>Infinite Online Registration<br>Inglish   Español<br>Welcome Anna Shawl Please type in your first and last name in the box below.<br>By typing your name into the box above you attest that you are the person<br>authenticated into this application or an authorized user of this account, and the data<br>you are entering/verifying is accurate and true to the best of your knowledge.<br>Anna Shaw<br>Submit<br>Submit<br>Submit<br>Submit<br>Submit<br>You're browser version is either not supported or out of date. We<br>recommend using Internet Explore 8, Firefox 19, Chrome 24, or higher.                                                                                                    | Por favor, e                                                                                                    | lija su idioma p                                                                                         | referido.                                                              |                                                                    |                                                          |                                   |               |        |
| e your name in the box. Click Submit to go to the next step.<br>Infinite Online Registration<br>Inglish   Español<br>Welcome Anna Shawl Please type in your first and last name in the box below.<br>By typing your name into the box above you attest that you are the person<br>authenticated into this application or an authorized user of this account, and the data<br>you are entering/verifying is accurate and true to the best of your knowledge.<br>Anna Shaw<br>Submit<br>Submit<br>Submit<br>Submit<br>Submit<br>You're browser version is either not supported or out of date. We<br>recommend using Internet Explore 8, Firefox 19, Chrome 24, or higher.                                                                                                    |                                                                                                    |                                                                                                    |                                                                        |                                                                    |                                                          |                                   |               |        |
| e your name in the box. Click Submit to go to the next step.<br>Infinite Online Registration<br>Inglish   Español<br>Welcome Anna Shawl Please type in your first and last name in the box below.<br>By typing your name into the box above you attest that you are the person<br>authenticated into this application or an authorized user of this account, and the data<br>you are entering/verifying is accurate and true to the best of your knowledge.<br>Anna Shaw<br>Submit<br>Submit<br>Submit<br>Submit<br>Submit<br>You're browser version is either not supported or out of date. We<br>recommend using Internet Explore 8, Firefox 19, Chrome 24, or higher.                                                                                                    |                                                                                                    |                                                                                                    |                                                                        |                                                                    |                                                          |                                   |               |        |
| e your name in the box. Click Submit to go to the next step.<br>Infinite Online Registration<br>Inglish   Español<br>Welcome Anna Shawl Please type in your first and last name in the box below.<br>By typing your name into the box above you attest that you are the person<br>authenticated into this application or an authorized user of this account, and the data<br>you are entering/verifying is accurate and true to the best of your knowledge.<br>Anna Shaw<br>Submit<br>Submit<br>Submit<br>Submit<br>Submit<br>You're browser version is either not supported or out of date. We<br>recommend using Internet Explore 8, Firefox 19, Chrome 24, or higher.                                                                                                    |                                                                                                    |                                                                                                    | n would like                                                           | to complete :                                                      | he annlicat                                              | <br>tion eithe                    | er English or | Snan   |
| Support       Online Registration         English   Español       Welcome Anna Shaw! Please type in your first and last name in the box below.         By typing your name into the box above you attest that you are the person authenticated into this application or an authorized user of this account, and the data you are entering/verifying is accurate and true to the best of your knowledge.         Anna Shaw                                                                                                    | _                                                                                                    |                                                                                                    |                                                                        |                                                                    |                                                          | uon, enne                         |               | Span   |
| Campus Online Registration         English   Español         Welcome Anna Shawl Please type in your first and last name in the box below.         By typing your name into the box above you attest that you are the person authenticated into this application or an authorized user of this account, and the data you are entering/verifying is accurate and true to the best of your knowledge.         Anna Shaw         Submit         submit         Submit         Submit         You're browser version is either not supported or out of date. We recommend using Internet Explore 8, Firefox 19, Chrome 24, or higher.                                                                                                    | e your name i                                                                                                    | n the box. Click                                                                                         | k <b>Submit</b> to go                                                  | o to the next                                                      | step.                                                    |                                   |               |        |
| Campus Online Registration         English   Español         Welcome Anna Shawl Please type in your first and last name in the box below.         By typing your name into the box above you attest that you are the person authenticated into this application or an authorized user of this account, and the data you are entering/verifying is accurate and true to the best of your knowledge.         Anna Shaw         Submit         submit         Submit         Submit         You're browser version is either not supported or out of date. We recommend using Internet Explore 8, Firefox 19, Chrome 24, or higher.                                                                                                    | $\sim$                                                                                                    |                                                                                                    |                                                                        |                                                                    |                                                          |                                   |               |        |
| English   Español   Welcome Anna Shawl Please type in your first and last name in the box below. By typing your name into the box above you attest that you are the person authenticated into this application or an authorized user of this account, and the data you are entering/verifying is accurate and true to the best of your knowledge.   Anna Shaw   Submit   may see a pop-up stating which browsers are recommended. Press OK to continue to applicate application is either not supported or out of date. We recommend using Internet Explore 8, Firefox 19, Chrome 24, or higher.                                                                                                    | nfinite (                                                                                                    | )                                                                                                    |                                                                        |                                                                    |                                                          |                                   |               |        |
| Welcome Anna Shawl Please type in your first and last name in the box below.<br>By typing your name into the box above you attest that you are the person<br>authenticated into this application or an authorized user of this account, and the data<br>you are entering/verifying is accurate and true to the best of your knowledge.<br>Anna Shaw<br>Submit<br>submit<br>sage a pop-up stating which browsers are recommended. Press OK to continue to applic<br>sage from webpage<br>You're browser version is either not supported or out of date. We<br>recommend using Internet Explore 8, Firefox 19, Chrome 24, or higher.                                                                                                    |                                                                                                    | 291                                                                                                    |                                                                        |                                                                    |                                                          |                                   |               |        |
| Welcome Anna Shawl Please type in your first and last name in the box below.<br>By typing your name into the box above you attest that you are the person<br>authenticated into this application or an authorized user of this account, and the data<br>you are entering/verifying is accurate and true to the best of your knowledge.<br>Anna Shaw<br>Submit<br>submit<br>sage a pop-up stating which browsers are recommended. Press OK to continue to applic<br>sage from webpage<br>You're browser version is either not supported or out of date. We<br>recommend using Internet Explore 8, Firefox 19, Chrome 24, or higher.                                                                                                    | Campus                                                                                                    | Online Regist                                                                                            | tration                                                                |                                                                    |                                                          |                                   |               |        |
| Welcome Anna Shawl Please type in your first and last name in the box below.<br>By typing your name into the box above you attest that you are the person<br>authenticated into this application or an authorized user of this account, and the data<br>you are entering/verifying is accurate and true to the best of your knowledge.<br>Anna Shaw<br>Submit<br>submit<br>sage a pop-up stating which browsers are recommended. Press OK to continue to applic<br>sage from webpage<br>You're browser version is either not supported or out of date. We<br>recommend using Internet Explore 8, Firefox 19, Chrome 24, or higher.                                                                                                    | Campus                                                                                                    | Online Regist                                                                                            | tration                                                                |                                                                    |                                                          |                                   |               |        |
| By typing your name into the box above you attest that you are the person<br>authenticated into this application or an authorized user of this account, and the data<br>you are entering/verifying is accurate and true to the best of your knowledge.<br>Anna Shaw<br>Submit<br>submit<br>submit<br>sage from webpage<br>You're browser version is either not supported or out of date. We<br>recommend using Internet Explore 8, Firefox 19, Chrome 24, or higher.                                                                                                    | 18                                                                                                    |                                                                                                    | tration                                                                |                                                                    |                                                          |                                   |               |        |
| By typing your name into the box above you attest that you are the person<br>authenticated into this application or an authorized user of this account, and the data<br>you are entering/verifying is accurate and true to the best of your knowledge.<br>Anna Shaw<br>Submit<br>submit<br>submit<br>sage from webpage<br>You're browser version is either not supported or out of date. We<br>recommend using Internet Explore 8, Firefox 19, Chrome 24, or higher.                                                                                                    | 13                                                                                                    |                                                                                                    | tration                                                                |                                                                    |                                                          |                                   |               |        |
| authenticated into this application or an authorized user of this account, and the data<br>you are entering/verifying is accurate and true to the best of your knowledge.<br>Anna Shaw<br>Submit<br>submit<br>may see a pop-up stating which browsers are recommended. Press OK to continue to applic<br>sage from webpage<br>You're browser version is either not supported or out of date. We<br>recommend using Internet Explore 8, Firefox 19, Chrome 24, or higher.                                                                                                    | English   Espai                                                                                                    | iol                                                                                                    |                                                                        | first and last i                                                   | name in the                                              | hoy below                         |               |        |
| authenticated into this application or an authorized user of this account, and the data<br>you are entering/verifying is accurate and true to the best of your knowledge.<br>Anna Shaw<br>Submit<br>submit<br>may see a pop-up stating which browsers are recommended. Press OK to continue to applic<br>sage from webpage<br>You're browser version is either not supported or out of date. We<br>recommend using Internet Explore 8, Firefox 19, Chrome 24, or higher.                                                                                                    | English   Espai                                                                                                    | iol                                                                                                    |                                                                        | first and last                                                     | name in the                                              | box belov                         | v.            |        |
| you are entering/verifying is accurate and true to the best of your knowledge. Anna Shaw Submit Unit Submit Submit Sage from webpage You're browser version is either not supported or out of date. We recommend using Internet Explore 8, Firefox 19, Chrome 24, or higher.                                                                                                    | English   Espai<br>Welcome An                                                                                          | iol<br>na Shaw! Pleas                                                                                    | e type in your                                                         |                                                                    |                                                          |                                   | V.            |        |
| Anna Shaw Submit Submit way see a pop-up stating which browsers are recommended. Press OK to continue to applie ssage from webpage You're browser version is either not supported or out of date. We recommend using Internet Explore 8, Firefox 19, Chrome 24, or higher.                                                                                                    | English   Espai<br>Welcome An<br>By typing you                                                                         | iol<br>na Shaw! Pleas<br>ir name into the                                                                | e type in your<br>box above yo                                         | ou attest that y                                                   | ou are the                                               | person                            | (9)D          |        |
| Submit<br>may see a pop-up stating which browsers are recommended. Press OK to continue to applie<br>ssage from webpage<br>You're browser version is either not supported or out of date. We<br>recommend using Internet Explore 8, Firefox 19, Chrome 24, or higher.                                                                                                    | English   Espai<br>Welcome An<br>By typing you                                                                         | iol<br>na Shaw! Pleas<br>ir name into the                                                                | e type in your<br>box above yo                                         | ou attest that y                                                   | ou are the                                               | person                            | (9)D          |        |
| Submit<br>may see a pop-up stating which browsers are recommended. Press OK to continue to applie<br>ssage from webpage<br>You're browser version is either not supported or out of date. We<br>recommend using Internet Explore 8, Firefox 19, Chrome 24, or higher.                                                                                                    | English   Espai<br>Welcome An<br>By typing you<br>authenticated                                                        | iol<br>na Shaw! Pleas<br>Ir name into the<br>I into this applic                                          | e type in your<br>box above yo<br>ation or an au                       | ou attest that y thorized user                                     | ou are the<br>of this acco                               | person<br>unt, and t              | (9)D          |        |
| Submit<br>may see a pop-up stating which browsers are recommended. Press OK to continue to applie<br>ssage from webpage<br>You're browser version is either not supported or out of date. We<br>recommend using Internet Explore 8, Firefox 19, Chrome 24, or higher.                                                                                                    | English   Espai<br>Welcome An<br>By typing you<br>authenticated                                                        | iol<br>na Shaw! Pleas<br>Ir name into the<br>I into this applic                                          | e type in your<br>box above yo<br>ation or an au                       | ou attest that y thorized user                                     | ou are the<br>of this acco                               | person<br>unt, and t              | (9)D          |        |
| may see a pop-up stating which browsers are recommended. Press OK to continue to applic<br>ssage from webpage You're browser version is either not supported or out of date. We<br>recommend using Internet Exploer 8, Firefox 19, Chrome 24, or higher.                                                                                                    | English   Espai<br>Welcome An<br>By typing you<br>authenticated<br>you are ente                                        | iol<br>na Shaw! Pleas<br>Ir name into the<br>I into this applic                                          | e type in your<br>box above yo<br>ation or an au                       | ou attest that y thorized user                                     | ou are the<br>of this acco                               | person<br>unt, and t              | (9)D          |        |
| may see a pop-up stating which browsers are recommended. Press OK to continue to applic<br>ssage from webpage You're browser version is either not supported or out of date. We<br>recommend using Internet Exploer 8, Firefox 19, Chrome 24, or higher.                                                                                                    | English   Espai<br>Welcome An<br>By typing you<br>authenticated<br>you are ente                                        | iol<br>na Shaw! Pleas<br>Ir name into the<br>I into this applic                                          | e type in your<br>box above yo<br>ation or an au                       | ou attest that y thorized user                                     | ou are the<br>of this acco                               | person<br>unt, and t              | (9)D          |        |
| ssage from webpage You're browser version is either not supported or out of date. We recommend using Internet Exploer 8, Firefox 19, Chrome 24, or higher.                                                                                                    | English   Espai<br>Welcome An<br>By typing you<br>authenticated<br>you are ente                                        | iol<br>na Shaw! Pleas<br>Ir name into the<br>I into this applic                                          | e type in your<br>box above yo<br>ation or an au                       | ou attest that y thorized user                                     | ou are the<br>of this acco                               | person<br>unt, and t              | (9)D          |        |
| ssage from webpage You're browser version is either not supported or out of date. We recommend using Internet Exploer 8, Firefox 19, Chrome 24, or higher.                                                                                                    | English   Espai<br>Welcome An<br>By typing you<br>authenticated<br>you are ente<br>Anna Shaw                           | iol<br>na Shaw! Pleas<br>Ir name into the<br>I into this applic                                          | e type in your<br>box above yo<br>ation or an au                       | ou attest that y thorized user                                     | ou are the<br>of this acco                               | person<br>unt, and t              | (9)D          |        |
| ssage from webpage You're browser version is either not supported or out of date. We recommend using Internet Exploer 8, Firefox 19, Chrome 24, or higher.                                                                                                    | English   Espai<br>Welcome An<br>By typing you<br>authenticated<br>you are ente<br>Anna Shaw                           | iol<br>na Shaw! Pleas<br>Ir name into the<br>I into this applic                                          | e type in your<br>box above yo<br>ation or an au                       | ou attest that y thorized user                                     | ou are the<br>of this acco                               | person<br>unt, and t              | (9)D          |        |
| ssage from webpage You're browser version is either not supported or out of date. We recommend using Internet Exploer 8, Firefox 19, Chrome 24, or higher.                                                                                                    | English   Espai<br>Welcome An<br>By typing you<br>authenticated<br>you are ente<br>Anna Shaw                           | iol<br>na Shaw! Pleas<br>Ir name into the<br>I into this applic                                          | e type in your<br>box above yo<br>ation or an au                       | ou attest that y thorized user                                     | ou are the<br>of this acco                               | person<br>unt, and t              | (9)D          |        |
| ssage from webpage You're browser version is either not supported or out of date. We recommend using Internet Exploer 8, Firefox 19, Chrome 24, or higher.                                                                                                    | English   Espai<br>Welcome An<br>By typing you<br>authenticated<br>you are ente<br>Anna Shaw                           | iol<br>na Shaw! Pleas<br>Ir name into the<br>I into this applic                                          | e type in your<br>box above yo<br>ation or an au                       | ou attest that y thorized user                                     | ou are the<br>of this acco                               | person<br>unt, and t              | (9)D          |        |
| ssage from webpage You're browser version is either not supported or out of date. We recommend using Internet Exploer 8 , Firefox 19, Chrome 24, or higher.                                                                                                    | English   Espai<br>Welcome An<br>By typing you<br>authenticated<br>you are ente<br>Anna Shaw                           | iol<br>na Shaw! Pleas<br>Ir name into the<br>I into this applic                                          | e type in your<br>box above yo<br>ation or an au                       | ou attest that y thorized user                                     | ou are the<br>of this acco                               | person<br>unt, and t              | (9)D          |        |
| You're browser version is either not supported or out of date. We recommend using Internet Exploer 8 , Firefox 19, Chrome 24, or higher.                                                                                                    | English   Espai<br>Welcome An<br>By typing you<br>authenticated<br>you are ente<br>Anna Shaw                           | iol<br>na Shaw! Pleas<br>Ir name into the<br>I into this applic                                          | e type in your<br>box above yo<br>ation or an au                       | ou attest that y thorized user                                     | ou are the<br>of this acco                               | person<br>unt, and t              | (9)D          |        |
| You're browser version is either not supported or out of date. We recommend using Internet Exploer 8 , Firefox 19, Chrome 24, or higher.                                                                                                    | English   Espai<br>Welcome An<br>By typing you<br>authenticated<br>you are ente<br>Anna Shaw<br>Submit                 | iol<br>na Shaw! Pleas<br>Ir name into the<br>I into this applic<br>ing/verifying is a                    | e type in your<br>box above yo<br>ation or an au<br>accurate and t     | ou attest that y<br>thorized user<br>true to the bes               | ou are the<br>of this acco<br>t of your kn               | person<br>unt, and ti<br>owledge. | he data       | applic |
| recommend using Internet Exploer 8 , Firefox 19, Chrome 24, or higher.                                                                                                    | English   Espai<br>Welcome An<br>By typing you<br>authenticated<br>you are ente<br>Anna Shaw<br>Submit                 | iol<br>na Shaw! Pleas<br>Ir name into the<br>I into this applic<br>ing/verifying is a                    | e type in your<br>box above yo<br>ation or an au<br>accurate and t     | ou attest that y<br>thorized user<br>true to the bes               | ou are the<br>of this acco<br>t of your kn               | person<br>unt, and ti<br>owledge. | he data       | applic |
| recommend using Internet Exploer 8 , Firefox 19, Chrome 24, or higher.                                                                                                    | English   Espai<br>Welcome An<br>By typing you<br>authenticated<br>you are ente<br>Anna Shaw<br>Submit<br>may see a po | iol<br>na Shaw! Pleas<br>ir name into the<br>I into this applic<br>ing/verifying is a                    | e type in your<br>box above yo<br>ation or an au<br>accurate and t     | ou attest that y<br>thorized user<br>true to the bes               | ou are the pof this acco<br>of this acco<br>t of your kn | person<br>unt, and ti<br>owledge. | he data       | applic |
| recommend using Internet Exploer 8 , Firefox 19, Chrome 24, or higher.                                                                                                    | English   Espai<br>Welcome An<br>By typing you<br>authenticated<br>you are ente<br>Anna Shaw<br>Submit<br>may see a po | iol<br>na Shaw! Pleas<br>ir name into the<br>I into this applic<br>ing/verifying is a                    | e type in your<br>box above yo<br>ation or an au<br>accurate and t     | ou attest that y<br>thorized user<br>true to the bes               | ou are the pof this acco<br>of this acco<br>t of your kn | person<br>unt, and ti<br>owledge. | he data       | applic |
|                                                                                                    | English   Espai<br>Welcome An<br>By typing you<br>authenticated<br>you are ente<br>Anna Shaw<br>Submit<br>may see a po | iol<br>na Shaw! Pleas<br>ir name into the<br>l into this applic<br>ing/verifying is a                    | e type in your<br>box above yo<br>ation or an au<br>accurate and t<br> | ou attest that y<br>thorized user<br>true to the bes               | ou are the pof this acco<br>of this acco<br>t of your kn | person<br>unt, and ti<br>owledge. | he data       | applic |
|                                                                                                    | English   Espai<br>Welcome An<br>By typing you<br>authenticated<br>you are ente<br>Anna Shaw<br>Submit<br>may see a po | iol<br>na Shaw! Pleas<br>ir name into the<br>l into this applic<br>ing/verifying is a<br>p-up stating wh | t supported or out o                                                   | ou attest that y<br>thorized user<br>true to the bes<br>are recomm | ou are the pof this acco<br>of this acco<br>t of your kn | person<br>unt, and ti<br>owledge. | he data       | applic |
| OK                                                                                                    | English   Espai<br>Welcome An<br>By typing you<br>authenticated<br>you are ente<br>Anna Shaw<br>Submit<br>may see a po | iol<br>na Shaw! Pleas<br>ir name into the<br>l into this applic<br>ing/verifying is a<br>p-up stating wh | t supported or out o                                                   | ou attest that y<br>thorized user<br>true to the bes<br>are recomm | ou are the pof this acco<br>of this acco<br>t of your kn | person<br>unt, and ti<br>owledge. | he data       | applic |
|                                                                                                    | English   Espai<br>Welcome An<br>By typing you<br>authenticated<br>you are ente<br>Anna Shaw<br>Submit<br>may see a po | iol<br>na Shaw! Pleas<br>ir name into the<br>l into this applic<br>ing/verifying is a<br>p-up stating wh | t supported or out o                                                   | ou attest that y<br>thorized user<br>true to the bes<br>are recomm | ou are the pof this acco<br>of this acco<br>t of your kn | person<br>unt, and ti<br>owledge. | he data       | applic |

• Once the application opens, in the upper right-hand corner you will see your **Application Number**. Write the number down, the school will need this number in case you need assistance.

#### **Household Information**

#### PLEASE ENTER ALL INFORMATION IN CAPITAL LETTERS

All required fields with a red asterisk \* must be completed for each section.

• Type in the Household (Home) phone number.

| ▼ Home Phone                                                                                                    |
|----------------------------------------------------------------------------------------------------|
| Home Phone<br>(775) 771 - 7406 *                                                                                                    |
| Next >                                                                                                    |
| Home Address                                                                                                    |
| Mailing Address                                                                                                    |
| Save                                                                                                    |
| Click Next<br>• Home Address                                                                                                    |
| *Please verify or add the information below. Please update any information that is incorrect.                                         |
| Number     Prefix     Street     Tag     Direction     Apartment       8888     *     E     Image: SHELLEY     *     DR     Image: SE |
| City State Zip County<br>RENO * NV - * 89509 *                                                                                        |
| Your address as entered above<br>8888 E SHELLEY DR 5E<br>RENO, NV 89509                                                               |
|                                                                                                    |

- Type in the Household (Home) address information. Only enter the physical address here, you will be able to enter a PO Box on the next screen.
- As you type in the address it will appear below "Your address as entered above" to help verify that the address is correctly entered.
- Click Next

• If there is an additional mailing address such as a post office box, type in the PO Box information. To enter a PO Box mark the Post Office Box field, Box Number, City, State, and Zip.

|                  |                             | ter your  | address. You will s | see the formatted postal addres | s below in the | e viewer. Once you | ır address ap | pears as it should on U |
|------------------|-----------------------------|-----------|---------------------|---------------------------------|----------------|--------------------|---------------|-------------------------|
| Postal Mail, ple | ase click "Save".           |           |                     |                                 |                |                    |               |                         |
| The house        | hold has no separate Mailin | g Addres  | ss                  |                                 |                |                    |               |                         |
|                  |                             |           |                     |                                 |                |                    |               |                         |
| Box              | lumber                      |           | Prefix              | Street                          | *              | Tag                | Direction     | Apartment               |
|                  |                             |           | ,                   |                                 |                | ,                  | · •           |                         |
|                  | City                        | *         | State               | Zip<br>*                        |                | County             |               |                         |
|                  |                             |           | · · ·               |                                 |                |                    |               |                         |
|                  | Your address as e           | entered a | above               |                                 |                |                    |               |                         |
|                  | 1                           |           |                     |                                 |                |                    |               |                         |

- If there are no additional mailing addresses, click in the check box indicating that **The household has no** separate Mailing Address.
- Click on **Save** when the mailing information is complete.

| • | Home Phone                                                                            |
|---|---------------------------------------------------------------------------------------|
| • | Home Address                                                                          |
| - | Mailing Address                                                                       |
|   | Please use the address editor below to enter you<br>Postal Mail, please click "Save". |
|   | The household has no separate Mailing Addr                                            |
|   |                                                                                       |
|   |                                                                                       |
|   |                                                                                       |
|   |                                                                                       |
|   |                                                                                       |
|   |                                                                                       |
|   |                                                                                       |
|   | Save                                                                                  |

You have now completed the household phone number, address, and secondary address information.

#### Add Parent/Guardian Information

You must add all parent/guardians, including yourself.

| Add Parent/Guardian Title                                       |    |
|-----------------------------------------------------------------|----|
| Please add any Parent/Guardian including yourself in this area. |    |
|                                                                 |    |
|                                                                 |    |
|                                                                 |    |
|                                                                 |    |
|                                                                 | Ok |

Enter the parent/guardian's directory information.

- Type in the parent/guardian's legal **First Name**, **Middle Name**, **and Last Name**. Please use legal names only. You may enter a middle initial if you do not want to enter the middle name.
- Enter **Birth Date.** This helps in finding the correct person in Infinite Campus.
- Choose a Gender.
- Emancipated or unaccompanied minors must not have any additional students on the OLR application. Contact your school for assistance with this checkbox if you qualify.
- Check in the checkbox if the person being added lives at the same address as the student. Do not check this box if the parent/guardian lives at another address.

| able this checkbox                                                           | ethe following:<br>* * * * * * * * * * * * * * * * * * *                                                                                                 |
|------------------------------------------------------------------------------|----------------------------------------------------------------------------------------------------|
| SIMPSON<br>01/01/1970<br>Male  *<br>that you are an er<br>able this checkbox | emancipated or unaccompanied minor is disabled while there are students or other parent<br>x delete all students and other parents from the application. |
| V     Male     V     *  that you are an er able this checkbox                | emancipated or unaccompanied minor is disabled while there are students or other parent<br>x delete all students and other parents from the application. |
| V     Male     V     *  that you are an er able this checkbox                | emancipated or unaccompanied minor is disabled while there are students or other parent<br>x delete all students and other parents from the application. |
| 01/01/1970<br>Male • *<br>that you are an er<br>able this checkbox           | emancipated or unaccompanied minor is disabled while there are students or other parent<br>x delete all students and other parents from the application. |
| Male <b>v</b> *<br>that you are an er<br>able this checkbox                  | emancipated or unaccompanied minor is disabled while there are students or other parent<br>x delete all students and other parents from the application. |
| that you are an er<br>able this checkbox                                     | x delete all students and other parents from the application.                                                                                            |
| able this checkbox                                                           | x delete all students and other parents from the application.                                                                                            |
| box if this person                                                           | n lives in the address listed.                                                                                                    |
|                                                                              | 987 LEAH CIR                                                                                                    |
|                                                                              | RENO, NV 89511                                                                                                    |
|                                                                              |                                                                                                    |
|                                                                              |                                                                                                    |
|                                                                              |                                                                                                    |
|                                                                              |                                                                                                    |
|                                                                              |                                                                                                    |
|                                                                              |                                                                                                    |

#### Parent/Guardian Information Continued

- Enter parent/guardian phone numbers and email information. (You must enter an e-mail address <u>or</u> check the Has no e-mail checkbox.) Each appropriate contact preference will become checked if you enter an email address. Read descriptions for additional information.
- Enter Cell Phone and Work Phone if applicable.

|                                                                                                    | High Priority | Attendance        | Behavior | General | Teacher |
|----------------------------------------------------------------------------------------------------|---------------|-------------------|----------|---------|---------|
| Cell Phone ( ) -                                                                                                    |               |                   |          |         |         |
| Work Phone ( ) - x                                                                                                    |               |                   |          |         |         |
| Email *                                                                                                    |               |                   |          |         |         |
| OR                                                                                                    |               |                   |          |         |         |
| Has no e-mail                                                                                                    |               |                   | /        |         |         |
| escription of Contact Preferences                                                                                                    |               |                   |          |         |         |
| igh Priority - Marking this checkbox will use this method of contact for messa                                                                                   |               |                   |          |         |         |
| ttendance - Marking this checkbox will use this method of contact for attenda                                                                                    |               |                   |          |         |         |
| ehavior - Marking this checkbox will use this method of contact for behavior r<br>eneral - Marking this checkbox will use this method of contact for general sch |               | -                 | -        | izard.  |         |
| -                                                                                                    | - ·           | ages regarding fa |          |         |         |

- Click Next
- Enter **Cell Phone Texting Information** if you wish to receive text messages. Read description for additional information.
- Enter a daytime **Connect Ed/Emergency Notification** number if you wish to receive emergency information. Read description for additional information.
- Choose the language preference for calls, emails and texts.
- Click Next

| Connect Ed /Emergency Notification: Please provide a phone number where you would like to receive emergency notification. This number may be a local, long distance, or cell phone number and must be a direct line. The system ca call direct numbers. If you want it to be your daytime work number and you work for a large company, please DO NOT us the switchboard or operator number of your employer. We need a number that will reach you or a trusted friend di | hild`s school and Washoe County Schoo                                                | ol District. If you would like to be<br>number below for this purpose. Be | nother means to receive messages from your<br>notified of information and events by receiving<br>ecause of the limited space in Connect-Ed, only on |
|----------------------------------------------------------------------------------------------------|--------------------------------------------------------------------------------------|---------------------------------------------------------------------------|----------------------------------------------------------------------------------------------------|
| notification. This number may be a local, long distance, or cell phone number and must be a direct line. The system ca<br>call direct numbers. If you want it to be your daytime work number and you work for a large company, please DO NO<br>us the switchboard or operator number of your employer. We need a number that will reach you or a trusted friend di                                                                                                    | our child's school and the Washoe Coun<br>harges that you would receive from you     | ty School District. The Washoe Co                                         | ounty School District is not responsible for any                                                                                                    |
| Connect Ed /Emergency Notification: Please provide a phone number where you would like to receive emergency notification. This number may be a local, long distance, or cell phone number and must be a direct line. The system ca call direct numbers. If you want it to be your daytime work number and you work for a large company, please DO NOT us the switchboard or operator number of your employer. We need a number that will reach you or a trusted friend di | ell Phone Texting Number                                                             |                                                                           | () -                                                                                                    |
| Deutine Francesco Contrat Number                                                                                                    | otification. This number may be a local,<br>all direct numbers. If you want it to be | long distance, or cell phone num<br>your daytime work number and yo       | ber and must be a direct line. The system can only<br>ou work for a large company, please DO NOT give                                               |
| Daytine Emergency Contact Number ( ) -                                                                                                    | aytime Emergency Contact Number                                                      |                                                                           | ( ) -                                                                                                    |
| Language preference for calls, emails and texts                                                                                                    | anguage preference for calls, emails an                                              | d texts                                                                   | <u>•</u>                                                                                                    |

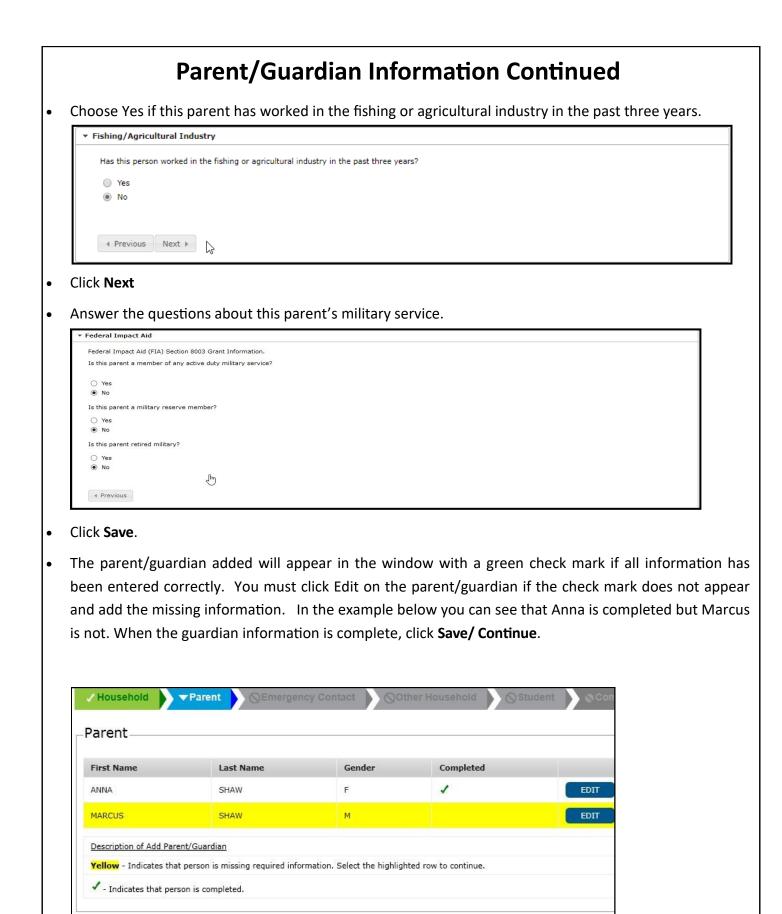

ADD NEW PARENT

BACK

SAVE/CONTINUE

05/2018 CC

9

#### Add Emergency Contact Information

An emergency contact is a person who you feel comfortable with the school contacting in case of emergency and when all attempts to reach the parent/guardian have failed. Emergency contacts cannot initiate contacting the school to pick up a student unless the parent/guardian has given specific permission to do so.

- You may add as many emergency contacts as you wish.
- Click on Add New Emergency Contact
- DO NOT ADD YOURSELF YOU WILL AUTO-MATICALLY BE CALLED 1ST.
  - Enter the emergency contact name and gender. Do not add quotes around nicknames or preferred names.

Back

Add New Emergency Contact

Save/Continue

• Only check this box if Emergency Contact lives at address listed.

| Click Next |                                                                   |
|------------|-------------------------------------------------------------------|
|            | First Name *                                                      |
|            | Middle Name                                                       |
|            | Last Name *                                                       |
|            | Birth Date                                                        |
|            | Gender 💽 🔹 *                                                      |
|            |                                                                   |
|            | Please check this box if this person lives in the address listed. |
|            |                                                                   |
|            |                                                                   |
|            |                                                                   |

- Enter the emergency contact phone numbers. One phone number is required.
- Please enter the email address or check the box indicating the emergency contact Has no e-mail.

| • | Click <b>SAVE</b> . | Enter the contact information for this emergency contact. |
|---|---------------------|-----------------------------------------------------------|
|   |                     | At least one Phone Number is required.*                   |
|   |                     | Home Phone (                                              |
|   |                     | Cell Phone ( ) -                                          |
|   |                     | Work Phone ( ) - x                                        |
|   |                     | Email *                                                   |
|   |                     | OR                                                        |
|   |                     | Has no e-mail 🔲                                           |
|   |                     |                                                           |
|   |                     | Previous                                                  |
|   |                     | SAVE CANCEL                                               |
|   |                     |                                                           |

 Each emergency contact should appear in the window with a green check mark indicating the information is complete. If the emergency contact name does not have a check mark please double click on the name and complete the required information.

#### **Other Household Members**

You may add household members who are not students or guardians in this section. If you have an emergency contact who is also a household member and have already added them in the Emergency Contacts section, please do not add them again. This section is only for household members who are not students, guardians or already existing in the application. An example would be a sibling of your student who is not yet enrolled in school or has already graduated but still lives in your home.

Click Add New Household Member

| ✓ Household                        | ✓ Parent                                       | 🗸 Emergen | cy Contact            | ▼ Other Household           |
|------------------------------------|------------------------------------------------|-----------|-----------------------|-----------------------------|
| Other Hous                         | sehold                                         |           |                       |                             |
| First Name                         | Last Name                                      | Gender    | Completed             | Record Type                 |
|                                    | d Other Household Me<br>es that person is miss | <u> </u>  | rmation. Select the h | ighlighted row to continue. |
| <ul> <li>Indicates that</li> </ul> | at person is completed                         | <b>i.</b> |                       |                             |
| ADD NEW HOUS                       | Sehold Member                                  |           |                       |                             |
| BACK S                             | AVE/CONTINUE                                   |           |                       |                             |

• Type in as much information on the household member and Save.

| First Name<br>Middle Name | JEROME     |   |
|---------------------------|------------|---|
| last Name                 | WASHINGTON | * |
| Suffix                    | -          |   |
| Birth Date                |            | q |
| Gender                    | MALE 👻 💌   |   |

# Add Student(s)

Add each student in the household, even if they're going to different schools. This registration process takes the place of filling out numerous forms and documents for each student and is the first step to registering your student into school.

• Click Add New Student and complete the entire process for each student entering school.

| irst Name Last Name Gender Completed escription of Add Student ellow - Indicates that person is missing required information. Select the highlighted row to continue.                          | Indicates that person is completed.     Gender     Completed                                                   | icates a required fi       |           | ency Contact               | Other Household          |
|----------------------------------------------------------------------------------------------------|----------------------------------------------------------------------------------------------------|----------------------------|-----------|----------------------------|--------------------------|
| Description of Add Student<br><b>rellow</b> - Indicates that person is missing required information. Select the highlighted row to continue.<br><b>/</b> - Indicates that person is completed. | <b>rellow</b> - Indicates that person is missing required information. Select the highlighted row to continue. | irst Name                  | Last Name | Gender                     | Completed                |
| reliow - Indicates that person is missing required information. Select the highlighted row to continue. Indicates that person is completed.                                                    | - Indicates that person is completed.                                                                          | Contract the second second |           |                            |                          |
|                                                                                                    | ADD NEW STUDENT                                                                                                |                            |           | formation. Select the high | lighted row to continue. |

Enter student demographic information in all capital letters - Please enter the information accurately, this information will be verified by the school secretary/registrar at the time of enrollment.

- Enter Legal First Name, Middle Name and Last Name as seen on the student's birth certificate.
- Enter Gender
- Enter Birth date, Birth City and Birth Country
- Enter the date the student entered the US if the student is from out of the country.
- Check the box marked Foreign Exchange if the student is here through a foreign exchange program.
- Enrollment grade may stay at 00 or seem incorrect. Leave this, your child's school will enroll your child in the correct grade.

| First Name                          | NAPOLEON | * Gender       | Male 🔻 *              |              | Enrollment Grade | 01 🔻 *              |        |     |  |
|-------------------------------------|----------|----------------|-----------------------|--------------|------------------|---------------------|--------|-----|--|
| Middle Name                         |          | Birth Date     | 01/01/2009            | ā.*          | Birth City       | RENO                | *      |     |  |
| Last Name                           | DYNAMITE | * Foreign Exch | ange*                 |              | Birth State      | NEVADA              |        | *   |  |
| Suffix                              | Y        | Yes, this      | is a foreign exchang  | je student   | Birth Country    | United States Of An | nerica | ▼ * |  |
| Preferred First Name (if different) |          | No, this       | is not a foreign exch | ange student | Zoned School: HU | FFAKER ELEMENTARY   |        |     |  |
| Student Cell Number                 | () -     |                |                       |              |                  |                     |        |     |  |
| Student Email Address               |          |                | 2                     |              |                  |                     |        |     |  |

Race Ethnicity information:

• Select Yes or No to Hispanic/ Latino and any of the race / ethnicity options that apply.

|                                                            | <ul> <li>If not Hispanic, at least one is required<br/>iska Native</li> </ul> |
|------------------------------------------------------------|-------------------------------------------------------------------------------|
| <ul> <li>American Indian or Alas</li> <li>Asian</li> </ul> |                                                                               |
| Asian                                                      | iska Native                                                                   |
| tetti kokasiti.                                            |                                                                               |
| Black or African America                                   |                                                                               |
|                                                            | can                                                                           |
| 🔲 Native Hawaiian or Othe                                  | ner Pacific Islander                                                          |
| ☐ White                                                    |                                                                               |

- Click Next.
- Answer 'Yes' if you are in a temporary living situation. Additional questions will appear regarding your situation. Your child's school can provide additional assistance.

| ▼ Living Situation                                                                                                    |
|----------------------------------------------------------------------------------------------------|
| *Is this student living in a temporary situation due to economic hardship?                                                                                    |
| Yes                                                                                                    |
| No La                                                                                                    |
| "If yes, please select the option that best represents the student's current housing situation.                                                               |
| Shelter, transitional housing or awaiting foster care                                                                                                    |
| Unsheltered living in a car, park, RV or the street                                                                                                    |
| Doubled up living with friend, relative, or someone else                                                                                                    |
| Weekly hotel or motel                                                                                                    |
| Is the student an unaccompanied youth?*                                                                                                    |
| Yes                                                                                                    |
| No                                                                                                    |
| If you checked any of the boxes above, please click on the Children In Transition Form, fill out the form, print the form and take it to your child's school. |
| Children In Transition Form                                                                                                    |
| 4 Previous Next >                                                                                                    |

In the Language Information window please enter all information.

- Enter Student Language
- Enter the first language spoken by the student.
- Enter the language most often spoken at home.
- Enter the language most often spoken by the student with friends.
- Enter if your student has ever received ESL/ELL services.

| What was the first language spoken by the student?                        | • |  |
|---------------------------------------------------------------------------|---|--|
| What is the language most often spoken at home?                           | - |  |
| What is the language most often spoken by the student with friends?       | - |  |
| your child ever received English as a Second Language (ESL/ELL) services? | • |  |
|                                                                           |   |  |
|                                                                           |   |  |
|                                                                           |   |  |
|                                                                           |   |  |

#### Enter Previous Schools

| Previous Schools        |                                           |  |
|-------------------------|-------------------------------------------|--|
| Please enter informatio | on regarding this students prior schools. |  |
| Last Year               |                                           |  |
| School                  |                                           |  |
| City                    |                                           |  |
| State                   | T                                         |  |
| Country                 | ¥                                         |  |
| Phone                   |                                           |  |

- Click Next
- Is the student an active member with a US tribe? Select Yes or No. Fill out info if available.

| If the student/family has a history of tribal enrollment from a United S<br>complete the student eligibility certification form. | states based reaching of state recognized crisc/ prease print and |
|----------------------------------------------------------------------------------------------------|-------------------------------------------------------------------|
| ○ Yes, this student has an active enrollment in a United States tribe                                                            | e                                                                 |
| $\bigcirc$ No, this student does not have an active enrollment in a United S                                                     | States tribe                                                      |
| Tribe, Band or Group?                                                                                                    |                                                                   |
| Tribe, Band or Group is:                                                                                                    | ~                                                                 |
| Name of individual with tribal membership                                                                                        |                                                                   |
| Individual named is:                                                                                                    | ~                                                                 |
| Membership or enrollment number                                                                                                  |                                                                   |
| Name of organization maintaining membership data for the tribe, ba                                                               | and or group                                                      |
| Address line 1 of organization                                                                                                   |                                                                   |
| Address line 2 of organization                                                                                                   |                                                                   |
| Address line 1 of organization                                                                                                   |                                                                   |

- Choose each relationship to the student from the drop down menu next to each parent/guardian name. If no relationship exists, click in the **No Relationship** box to the far right. Marking the No Relationship box will end the relationship for this student and the parent/guardian.
- Enter the sequence in which you wish to be contacted in case of emergency. Number 1 would be the person we would attempt to contact first.

| lationships - Parent/Gu   | uardians                 |      |          |         |                         |           |                  |
|---------------------------|--------------------------|------|----------|---------|-------------------------|-----------|------------------|
| t least one person must b | e marked as 'Guardian'.* |      |          |         |                         |           |                  |
| Name                      | Relationsh               | nip* | Guardian | Mailing | Portal                  | Messenger | Contact Sequence |
| ANNA SHAW                 | MOTHER                   | -    |          | ~       | $\overline{\mathbf{v}}$ | ~         | 1 💌              |
| MARCUS SHAW               | FATHER                   | -    | ~        | V       | 2                       | ~         | 2 -              |

- Click Next
- Enter the sequence in which each emergency contact should be contacted in case of emergency.

| Name                                                                                                    | Relationship*     | Contact Sequence*                                    |
|----------------------------------------------------------------------------------------------------|-------------------|------------------------------------------------------|
| JEROME WASHINGTON                                                                                                    | EMERGENCY CONTACT | 3 💌                                                  |
| Description of Contact Preferences<br>Contact Sequence - Adding a sequence nu<br>Emergency Contacts should start with the ne |                   | act these persons in the order that you specify. Pa  |
| Delete Emergency Contact - Marking this<br>has a relationship to the student. The relation                                   |                   | nare a relationship to the student. By checking this |

• Enter **Primary Care** information. This is not required to complete registration.

| Health Services         | s - Emergency               | y Informa | tion |  |
|-------------------------|-----------------------------|-----------|------|--|
| Primary Ca<br>Primary ( | re Provider<br>Care Phone ( | )         | -    |  |
|                         | Previous                    | Next ⊧    |      |  |

- Click Next
- Enter Medical or Mental Health Information. If there are no medical problems, click in the checkbox No medical or mental health conditions.

| No medical or mental health conditions |                 |        |
|----------------------------------------|-----------------|--------|
| OR                                     |                 |        |
| Health Condition 1                     |                 | •      |
| Health Condition 1 Comments            |                 | ×<br>• |
| Health Condition 2                     |                 | •      |
| Health Condition 2 Comments            |                 | *<br>* |
|                                        |                 |        |
| 4                                      | Previous Next > |        |

- Enter the medication information.
- If there are no medications, click in the **No Medications** checkbox.

| No medications                    |                 |
|-----------------------------------|-----------------|
|                                   |                 |
| OR<br>Daily Medications           |                 |
| Daily Medications Instructions    | × ×             |
| Emergency Medication              |                 |
| Emergency Medication Instructions | × ×             |
| Medication as Needed              |                 |
| Medication as Needed Instructions | ×               |
|                                   |                 |
| 4                                 | Previous Next > |

- Click Next
- Choose the appropriate response for SHARE.

| counselor provides instructi       | h high school have the opportunity to participate in the S.H.A.R.E. program, per NRS 389.065. A trained educator or<br>for S.H.A.R.E. NRS 389.065 requires parental consent for your child to participate in the S.H.A.R.E. program. Please |  |
|------------------------------------|----------------------------------------------------------------------------------------------------|--|
| see grade level lessons: <u>nu</u> | //www.washoeschools.net/Domain/483                                                                                                    |  |
| • Yes, I would like my ch          | to participate in the program.                                                                                                    |  |
| O No, I DO NOT want my             | ld to participate in the program.                                                                                                    |  |
| O My child is not in grade         | through 12 and will not be in grades 4 through 12 in the next school year.                                                                                                    |  |
| Students who do not have p         | mission are given an alternative assignment and placed in a different classroom for the duration of the SHARE lesson                                                                                                    |  |
|                                    |                                                                                                    |  |
|                                    |                                                                                                    |  |
| k Next                             |                                                                                                    |  |
|                                    |                                                                                                    |  |
|                                    | priate response for Student Travel (Field and Activity Trip).                                                                                                    |  |
| nose the annri                     |                                                                                                    |  |

Prior to my child/ward participating in any individual trip, I will be provided with information for any such trip and give the ability to approve or deny my child/ward's attendance on any individual trip (to include day and overnight field trips and activity trips). Such information for any such trip and give the ability to approve or deny my child/ward's attendance on any any other applicable information. I hereby expressly relieve, indemnify, save, hold harmless, and agree to defend the Washoe County School District, its Board of Trustees, and all its volunteers, agents or employees thereof from and against any and all liability or claims arising from injury or damage, including property loss or damage, suffered or incurred by my child/ward as a result of the acts, omissions, or conduct of any person, including and employee, trustee, volunteer and/or agent of the Washoe County School District and assume all risk associated with participating in this activity.

conduct or any person, including an employee, trustee, volunteer and/or agent or the washoe County School District and assume all risk associated with participating in this activity. I understand that this activity can involve risk of injury including but not limited to neck and spinal injuries, and injury to bones, joints, ligaments, muscles, and tendons. I also certify that my child/ward has no ailment or organic defect that would make participation in this activity dangerous to his/her health.

I further agree to assume the responsibility of seeing that my child/ward cooperates and conforms to the fullest extent with the directions and instructions of the individual(s) supervising my child/ward.

I understand it is my responsibility to carry and maintain medical insurance for my child/ward. In the case of an emergency and the parent/guardian cannot be reached, I hereby authorize the Washoe County School District or any of its employees, agents, representatives, instructors, coaches, or volunteers to obtain whatever medical treatment they deem necessary for the welfare of my child/ward. If the injury or illness is life threatening or my student is in need of emergency treatment, I authorize the District or any of its employees, agents, representatives, instructors, coaches, or volunteers to obtain whatever medical treatment they deem necessary for the welfare of for all charges/fees incurred in the remployees, agents, representatives, instructors, for all charges/fees incurred in the rendering of and treatment even if such charges/fees are not covered by medical insurance.

• YES - I have read and agree to the Student Travel (Field and Activity Trip) Permission and Waiver of Liability and Assumption of Risk.

O NO - I do not agree to the Student Travel (Field and Activity Trip) Permission and Waiver of Liability and Assumption of Risk. I understand that my child will not be able to attend field or activity.

4 Previous

• Click the FERPA Guidelines. Check the box.

#### ▼ FERPA Guidelines

| Family Education Rights and Privacy Act (FERPA) FERPA affords parents and students who are 18 years of age or older certain rights with respect to the student's education<br>1. The right to inspect and review the student's education records within 45 days after the day the school receives a request for access.<br>2. The right to request the amendment of the student's educational records that the parent or eligible student believes are inaccurate, misleading, or otherwise in violation or<br>under FERPA. | -                           |
|----------------------------------------------------------------------------------------------------|-----------------------------|
| Procedures for challenging school records.                                                                                                    |                             |
| 3. The right to provide written consent before the school discloses personally identifiable information (PII) from the student's educational records, except to the extent that without consent.                                                                                                    | FERPA authorizes disclosure |
| Information on who may obtain personally identifiable information.                                                                                                    |                             |
| 4. The right to file a complaint with the U.S. Department of Education concerning alleged failures by Washoe County School District to comply with the requirements of FERF                                                                                                    | PA.                         |
| Information on reporting FERPA violations,                                                                                                    |                             |
| For a more in depth explanation of these rights, please <u>click here and read the FERPA and PPRA Guidelines for Parents document.</u>                                                                                                    |                             |
| I have read the FERPA and PPRA Guidelines for Parents.                                                                                                    |                             |
| Previous     Next                                                                                                    |                             |

#### • Click Next

• Click the Release Agreement - External Media. Choose the appropriate response.

| <ul> <li>Release Agreement - External</li> </ul> | rnal Media                                                                                                    |
|--------------------------------------------------|----------------------------------------------------------------------------------------------------|
|                                                  | udent's image, voice and/or name to be used by independent media sources including but not limited to print, broadcasting, and online outlets. Please note that you<br>is of directory information for a student's image, voice, and/or name to be used in external media. |
|                                                  |                                                                                                    |

#### Click Next

• Click the Release Agreement - School Publication. Choose the appropriate response.

Release Agreement - School Publications

Yes - I consent for my student's image, voice, and/or name to be used in school publications including but not limited to yearbook, class picture, and school newspaper. Please note that you
must also approve the release of directory information for a student's image, voice, and/or name to be used in school publications.
 No - I do not consent.

|     | Release Agreement - Directory Information                                                                                                    |
|-----|----------------------------------------------------------------------------------------------------|
|     | Certain information is made available to most individuals (those not listed under "Who can ob<br>scholarships, college/technical school information and various school publications such as yea<br>information is called general directory information and this information may be provided to a                                                                                                    |
|     | <ul> <li>name, address, telephone listing, electronic mail address</li> <li>date and place of birth, photographs</li> <li>participation in officially recognized activities and sports</li> <li>field of study</li> <li>weight and height of athletes</li> <li>enrollment status</li> <li>degrees and awards received</li> <li>dates of attendance</li> <li>most recent previous school attended</li> </ul>                                                                                                    |
|     | grade level     grade point average range for college recruitment.                                                                                                    |
|     | According to the Federal Family Educational Rights and Privacy Act of 1974 (FERPA), director<br>notification has been given and the school does not have on file written denial to release dire<br>requests for directory information and will not release such information if it is the administrat<br>the right to see any documents or materials directly related to their children that are kept wit                                                                                                    |
|     | Please withhold WCSD directory information for my child. This includes all outside entitie recognition lists, graduation programs, printed newsletters, and sports activity programs/she as school officials.                                                                                                    |
|     | <ul> <li>Please do not withhold WCSD directory information for my child.</li> </ul>                                                                                                    |
| -   | k <b>Next</b><br>bose appropriate response for Release Agreement - <b>Military Opt Out</b>                                                                                                    |
| ₹ F | Release Agreement – Military Opt Out                                                                                                    |
|     | Federal No Child Left Behind legislation provides that all branches of the military have access to the names, addresses, and telephone listings of high school students unless parents or stude advised the school that they do not want their information disclosed without prior written consent. Opt out forms to deny the release of directory information to the military are available on website. Go Departments, Student Accounting and FERPA. They can also be found in each high school's main office. The written request to withhold student information is due to the hig student is attending by October 1st. If the student enrolls in the district after October 1st, the written request is due within two weeks of enrollment. The request to withhold directory infor be in effect from the date it is received by the school; please be aware that prior to this date information may have been released. It is only necessary for students or parents to complete t during the students' high school career; the form does not need to be submitted annually. |
|     | Previous     Next                                                                                                    |
|     | k Novt                                                                                                    |
|     | k Next                                                                                                    |
| lic |                                                                                                    |
| lic |                                                                                                    |
| lic |                                                                                                    |

Read the details of the Consent to Provide Data to NV Colleges and Universities. By checking "I consent" below, you give your consent to the disclosure of your child's assessment, transcript, free and reduced lunch status, demographic and ethnicity data to Nevada colleges and universities so that they may help your child with college placement and possible funding for college. This applies only to High School Juniors and Seniors. If your student is not a Junior or Senior click "My Child Is Not a High School Junior or Senior"

| By checking "I consent" below | ou give your consent to the disclosure of your child's assessment, transcript, f | free and reduced l |
|-------------------------------|----------------------------------------------------------------------------------|--------------------|
| I consent                     |                                                                                  |                    |
| C I do not consent            |                                                                                  |                    |
| C My child is not a High Scho | unior or Senior                                                                  |                    |
|                               |                                                                                  |                    |
|                               | < Prev                                                                           |                    |
|                               |                                                                                  |                    |

#### • Click Next.

• Read the details of the 21st Century and Digital Learning Policy with the link provided. Check the box

| regular opportunities to lea | paring all students to graduate ready for 21st Century careers and college. All students will have<br>am to use technology productively, safely, and appropriately as an essential part of a 21st Century<br>and student responsible use guidelines <u>can be reviewed by clicking here</u> . |  |
|------------------------------|----------------------------------------------------------------------------------------------------|--|
| ▼ * I have read the 21st     | Century and Digital Learning Policy.                                                                                                    |  |
| Previous     Next            |                                                                                                    |  |

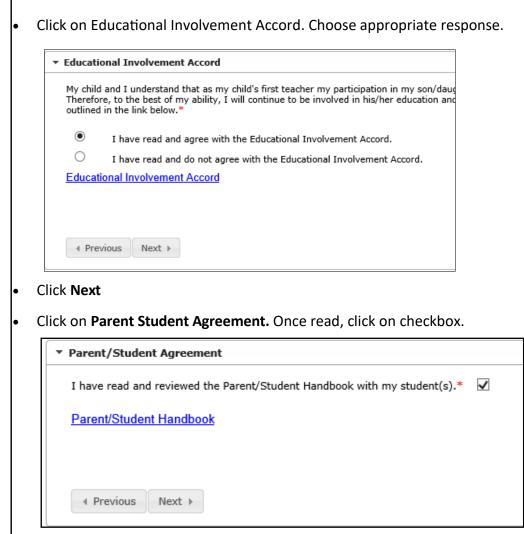

- Click Next
- Click on Preschool Enrollment. Choose appropriate response from drop down menu.

| What type of preschool did your child attend |                                                                                          |
|----------------------------------------------|------------------------------------------------------------------------------------------|
| most often in the past 12 months? Please     | NONE/STAYED HOME                                                                         |
| select the one that best applies to you.     | NONE/STAYED HOME                                                                         |
|                                              | MY CHILD WAS 5 YEARS OLD OR OLDER ON SEPTEMBER 30TH OF THIS YEAR.                        |
|                                              | NONE/STAYED HOME                                                                         |
|                                              | FRIENDS/FAMILY/NEIGHBOR CARE                                                             |
|                                              | PROVIDED BY THE SCHOOL DISTRICT                                                          |
| WCLS Library Card Consent                    | HEAD START                                                                               |
|                                              | PROVIDED BY A PRIVATE CHILD CARE FACILITY OR OTHER DAYCARE CENTER                        |
| Parent Volunteers                            | PROVIDED BY A HOME-BASED/FAMILY CARE CENTER (CHILD CARE PROVIDED IN SOMEONE ELSE'S HOME) |
|                                              | PROVIDED BY OR AT THE UNIVERSITY OR COLLEGE CAMPUS                                       |

| <ul> <li>WCLS Library Card Consent</li> </ul> |                                                                                                    |                                                     |                                               |
|-----------------------------------------------|----------------------------------------------------------------------------------------------------|-----------------------------------------------------|-----------------------------------------------|
|                                               | ould like to issue your student a Washoe County Library Car<br>tudent ID, Student Name, Date of Birth, Mailing Address, C<br>rojects or for enrollment. |                                                     |                                               |
| O Yes, I give my permission for the Card.     | Washoe County School District to provide the above inform                                                                                               | ation to the Washoe County Library System so that m | y child may be issued a Washoe County Library |
|                                               | e information to be released to the Washoe County Library<br>not be issued automatically as a result of this school registr                             |                                                     | y Public Library and obtain the Washoe County |
| Previous     Next                             |                                                                                                    |                                                     |                                               |
| ick <b>Next</b>                               |                                                                                                    |                                                     |                                               |
|                                               |                                                                                                    |                                                     |                                               |
| arents who would lik                          | e to volunteer in the classro                                                                                                    | om must fill out the <b>Adult</b>                   | School Volunteer Appli                        |
|                                               | nool. There is a link on the <b>P</b> a                                                                                                    |                                                     |                                               |
| ▼ Parent Volunteers                           |                                                                                                    |                                                     |                                               |
|                                               | g with WCSD, there are a few min<br>at the school site. The appropriate                                                                                 |                                                     |                                               |
| Adult School Volur                            | teer Application                                                                                                    |                                                     |                                               |
|                                               |                                                                                                    |                                                     |                                               |
|                                               |                                                                                                    |                                                     |                                               |
|                                               |                                                                                                    |                                                     |                                               |
|                                               |                                                                                                    | 4 Prev Next ▶                                       |                                               |
| lick <b>Save</b>                              |                                                                                                    |                                                     |                                               |
| lick <b>Save</b>                              |                                                                                                    | I Prev Next ►                                       |                                               |
| lick <b>Save</b>                              |                                                                                                    | I Prev Next ►                                       |                                               |
| lick <b>Save</b>                              |                                                                                                    | I Prev Next ►                                       |                                               |
| lick <b>Save</b>                              |                                                                                                    | I Prev Next ►                                       |                                               |
| lick <b>Save</b>                              |                                                                                                    | A Prev Next      ▶                                  |                                               |
| lick <b>Save</b>                              |                                                                                                    | A Prev Next      ▶                                  |                                               |
| lick <b>Save</b>                              |                                                                                                    |                                                     |                                               |

Г

٦

• Verify all students in the list. When completed, all students should have a green check mark. If the check mark is missing click on Edit and complete the required information.

| First Name       | Last Name            | Gender | Completed | Record Type |      |
|------------------|----------------------|--------|-----------|-------------|------|
| SUSAN            | ANTHONY              | F      | 1         | NEW         | EDIT |
| 🗸 - Indicates ti | nat person is comple | ted.   |           |             |      |
|                  |                      |        |           |             |      |

- To add another new student, click on the **Add New Student** link and complete information in each window.
- Click **Save/Continue** after all students have been added with a completed check mark next to their name.
- Click the red **Submit** button.
- You are now done. A screen will pop up that allows you to save or print a PDF copy of the submitted data. The PDF will have your application number on the top right-hand corner.

| accurate, ple | ave completed the registration process, and confirmed all information herein is<br>ease click the submit button below. Once the application has been submitted<br>ication and approval, you will not be able to modify this data. |
|---------------|----------------------------------------------------------------------------------------------------|
|               | SUBMIT                                                                                                    |
|               | ВАСК                                                                                                    |
|               | Application Summary PDF                                                                                                    |
|               | Ger Acrobat*                                                                                                    |